### **INTRODUCTON**

Beginning with Civica Legal version 5.3, the client setup has been redesigned as a Windows Installer package (MSI). This has been done primarily to enable the use of Windows group policy to automatically deploy the Civica Legal client.

It is intended that the MSI client install will replace the InstallShield client install that has been used up to now. Civica will release the client install and patches in both InstallShield and MSI formats for a period to allow clients time to adopt the new format, but it is intended that support for the InstallShield client install will eventually cease.

Note that you cannot mix InstallShield and MSI client installs - once Civica Legal has been installed on a machine using the MSI package, patches intended for the InstallShield client install cannot be installed on that machine, as these are not compatible with the MSI client install, and vice versa patches for Civica Legal installed using the MSI package will be released separately in the Windows Installer Patch format (MSP).

## **OVERVIEW**

The install comprises just one MSI file which is approximately 140Mb in size. This contains the Civica Legal client files plus the required software prerequisites, namely:

- Microsoft Windows Installer
- Microsoft Data Access Components
- Microsoft Visual Basic Runtime
- Crystal Reports 8.5 Viewer (optional)
- Crystal Reports 11 Viewer (optional)
- novaPDF Virtual Printer (optional required only for Document Bundles PDF conversion)
- Microsoft Collaboration Data Objects (required for email & appointments, but only when using Microsoft Office 2007 - will be installed only if Microsoft Office 2007 is already present)

The MSI install can be installed over any existing installation of Galaxy Legal / Authority Legal / Civica Legal, there is no need to uninstall any existing copy or any patches, as the MSI install will first remove any existing copy that is present on the target machine, including any patches – however this feature is subject to the following restrictions:

- If the Civica Legal client has been installed using a custom MSI package then this must be uninstalled before installing with the official Civica Legal MSI package, as the official MSI package cannot automatically uninstall any custom MSI package.
- It is recommended that you first reboot the target machine before launching the MSI install if this is not done then some of the required files/folders may still be in use and may be locked by Windows, and the MSI install may not be able to cleanly remove the existing installation.

Although all of the required software prerequisites are included in the Civica Legal MSI package, some of these are optional and do not have to be installed with the Civica Legal client. A configuration file is used to control the installation of each optional software prerequisite.

The Civica Legal MSI package will install each software prerequisite only if it is not already present on the target machine. Additionally, when Civica Legal is uninstalled, any software prerequisites that were installed by the Civica Legal MSI package will be automatically uninstalled.

## **INSTALLATION**

As with any Windows Installer package, the Civica Legal MSI install can be launched in one of three ways, using standard Microsoft Installer command line parameters:

Normal/attended mode

This is the interactive mode where full install dialogs are displayed. To launch the install in this mode simply double-click the MSI file, or execute an MSIEXEC command such as:

msiexec /i "CivicaLegal.msi"

When the install is complete, a final dialog appears giving the option to reboot the machine – the reboot is recommended under normal circumstances.

Passive mode

In this mode the install dialogs are not displayed and instead only a progress bar appears. To launch the install in this mode execute an MSIEXEC command such as:

msiexec /i "CivicaLegal.msi" /passive

• Silent mode

In this mode there is no interaction at all and no dialogs or progress bar are displayed. To launch the install in this mode execute an MSIEXEC command such as:

msiexec /i "CivicaLegal.msi" /qn

When launched in Passive or Silent mode the install will not automatically reboot the machine when it is complete. To make the machine reboot after the install has completed, simply add the "/forcerestart" parameter to the MSIEXEC command, e.g.:

msiexec /i "CivicaLegal.msi" /qn /forcerestart

An optional log of the installation can be written to a log file, using the "/L" parameter, e.g. the following will write a verbose log of the installation to a file called "install.log" in folder "c:\log":

```
msiexec /i "Civica Legal.msi" /L*V "c:\log\install.log"
```
The folder in which the log file is to be created must already exist as the installer will not create it.

#### **INSTALLATION CONFIGURATION**

The behaviour of the Civica Legal MSI package can be controlled in a limited fashion by the use of an optional configuration file. A copy of the configuration file is included with the Civica Legal MSI package.

Currently the options available within this configuration file are limited to specifying which optional software prerequisites are to be installed with Civica Legal, but further customisation options may be added to the configuration file in future.

The configuration file is in XML format. The file must be called "setup.xml" and must exist in the same folder as the Civica Legal MSI package. When the Civica Legal MSI package is installed, it will read the settings contained in the configuration file if the file is present. If the file is not present or does not contain recognised settings, then default values will be used for each setting.

The following is a summary of the settings available in the configuration file.

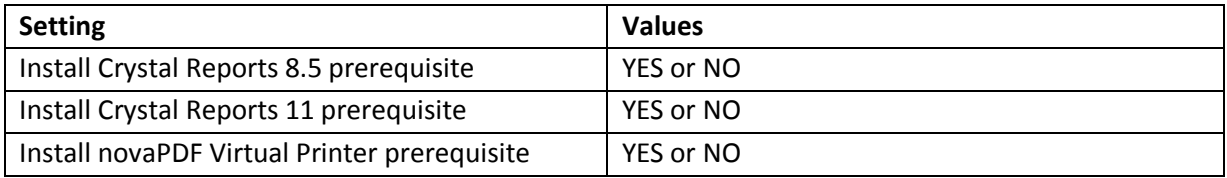

The following is an illustration the contents of the XML configuration file.

<CivicaLegalClientSetup>

<InstallPrerequisites> <Crystal85>Yes</Crystal85> <Crystal11>No</Crystal11> <novaPDF>Yes</novaPDF> </InstallPrerequisites>

</CivicaLegalClientSetup>

Each software prerequisite setting can have a value of either "YES" or "NO" – these values are not case sensitive, so "YES", "Yes" and "yes" are all valid values. If the setting value is "YES" then the software prerequisite will be installed with Civica Legal (but only if the software prerequisite is not already installed on the target machine). If the setting value is "NO" then the software prerequisite will not be installed. Note that "YES" is the default setting for each option, meaning that all software prerequisites will be installed by default, so the configuration file is only required if you want to override the default setting, i.e. if you don't want one or more of the optional software prerequisites to be installed with Civica Legal.

## **UNINSTALLING**

When Civica Legal is uninstalled, any software prerequisites that were installed with Civica Legal will be automatically uninstalled.

Note that if the Crystal Report prerequisites are installed with Civica Legal then these cannot be uninstalled separately, they can only be uninstalled when Civica Legal itself is uninstalled.

#### **UPGRADING**

When installing a new release of Civica Legal, there is no need to uninstall any existing version of Civica Legal first, this will happen automatically when the new version is installed. The Civica Legal MSI package will automatically upgrade any earlier version of Civica Legal that may be present on the machine.

#### **REGISTRY IMPORT**

The Civica Legal MSI package has the ability to automatically import registry settings contained in a registry file into the Windows registry. This could be used for example to replicate the Civica Legal database definition registry settings to each machine on which Civica Legal is installed.

The file must be called "setup.reg" and must exist in the same folder as the Civica Legal MSI package. If this file exists when the Civica Legal MSI package is installed, any registry settings it contains will be automatically imported into the Windows registry.

The file must be a valid Windows registry file – the easiest way to create this file is to use the "Export" I within Windows Registry Editor application.

### **WINDOW INSTALLER COMMAND LINE PARAMETERS**

For details of all command line parameters supported by the Windows Installer, see the following:

[https://msdn.microsoft.com/en-us/library/windows/desktop/aa367988\(v=vs.85\).aspx](https://msdn.microsoft.com/en-us/library/windows/desktop/aa367988(v=vs.85).aspx)